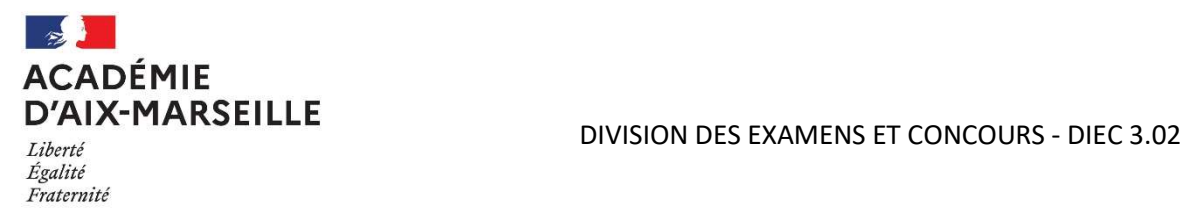

## INSCRIPTION AU BACCALAUREAT GENERAL ET TECHNOLOGIQUE Epreuves 2024 et 2025

Candidats individuels résidant dans l'académie d'Aix-Marseille

ATTENTION : Les candidats en classe complète réglementé du CNED n'ont pas de démarche à réaliser. Les inscriptions seront réalisées par le CNED.

Les inscriptions sont réalisées uniquement par internet du lundi 27 novembre 2023 à 8h au jeudi 14 décembre 2023 à 18h

Les pièces justificatives doivent être déposées avant le 17 décembre minuit.

Nota bene : Les demandes d'aménagements d'examen pour les candidats en situation de handicap doivent être déposées sur AMEX le 14 décembre 2023 dernier délai (cf rubrique aménagements d'examens sur le site de l'académie d'Aix-Marseille)

Elles doivent être effectuées sur le site du Rectorat d'Aix-Marseille à l'adresse suivante http://www.acaix-marseille.fr rubrique « Examens et concours », Inscriptions puis inscriptions aux épreuves

Cyclades anticipées pour les candidats individuels sur :

L'inscription à un examen étant un acte personnel, il est recommandé aux candidats de procéder eux-mêmes à leur inscription, afin d'éviter toute erreur ou omission d'enregistrement. Aucune réclamation ne sera acceptée en cas d'erreur de saisie.

### ACCOMPAGNEMENT DES CANDIDATS

Pour toutes questions relatives à votre inscription, vous pouvez écrire un courriel à l'adresse ea.bgt@acaix-marseille.fr en précisant votre NOM PRENOM, commune de résidence et EA individuel 2024

Autres contacts :

Mme Valérie SIMON Tél 04 42 91 71 88 valerie.simon@ac-aix-marseille.fr

#### PROCEDURE DE PRE-INSCRIPTION PAR INTERNET

Le candidat crée un compte à partir de l'application CYCLADES s'il n'en possède pas déjà un.

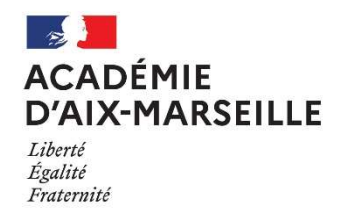

### L'identifiant est votre adresse mail.

Ce compte vous permettra de s'inscrire et de récupérer tous les documents nécessaires au déroulement des épreuves (confirmation d'inscription, CONVOCATIONS aux épreuves, copies et relevés de notes) et de consulter ses résultats.

Vous serez informé par mail lors de la mise à disposition des documents.

Chaque candidat saisit les informations individuelles : des écrans informatifs le guident tout au long du processus. Tous les onglets ci-dessous devront être complétés.

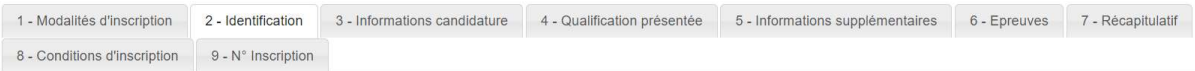

Après avoir renseigné les données personnelles, vous commencerez à renseigner votre candidature :

### Onglet : Informations candidatures

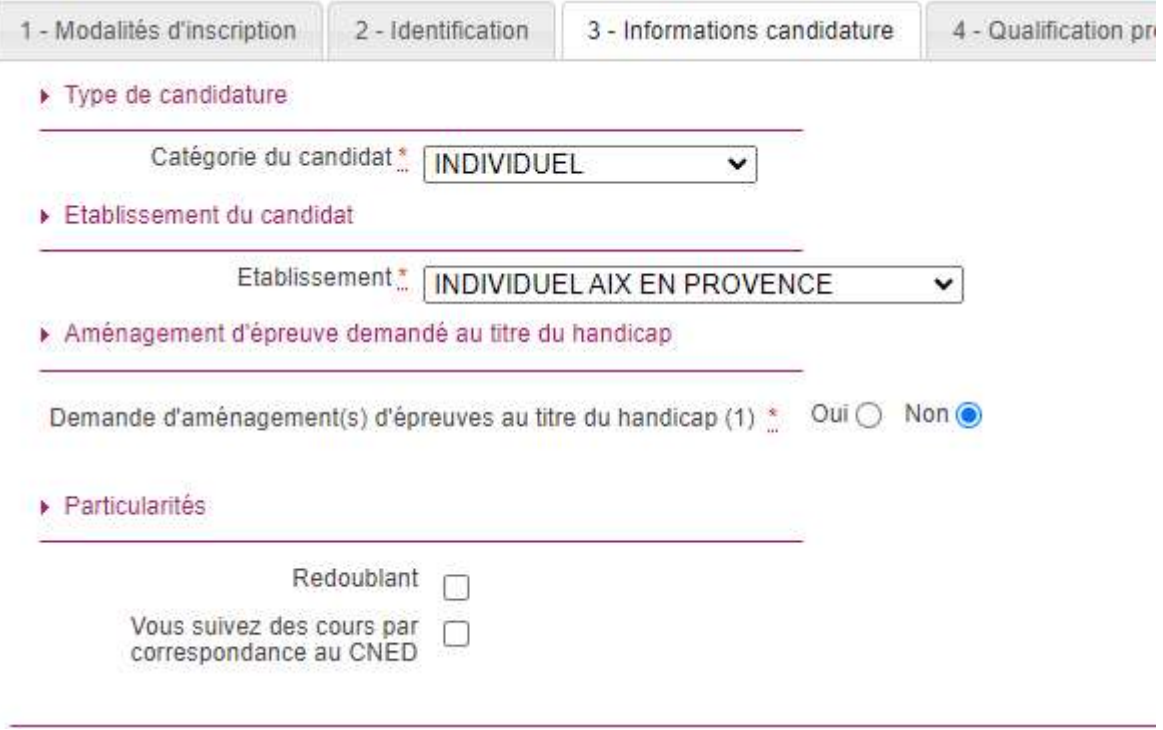

#### La catégorie de candidat à renseigner est : INDIVIDUEL

Etablissement : Le candidat doit sélectionner la zone géographique qui a sa préférence pour la passation des épreuves écrites terminales.

Aménagement d'épreuves : Les candidats ayant déposé une demande d'aménagement sur AMEX ou au format papier doivent cocher « oui ». Le seul fait de cocher ne suffit pas pour obtenir des aménagements. Le candidat doit consulter la rubrique aménagements des épreuves pour connaître les modalités de demande.

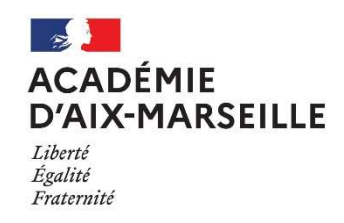

### Particularités :

- Si vous êtes redoublant de première, vous devez renseigner la case.
- Si vous suivez des cours par correspondance au CNED libre vous pouvez renseigner la case.
- Si vous êtes en CNED classe complète réglementé vous devez arrêter la saisie car c'est le CNED qui se chargera de vous inscrire à l'examen. Vous devez vous conformer aux instructions du CNED.

### Onglet : Qualifications présentées

Forme de passage : Le candidat doit choisir le calendrier de passation des épreuves. Deux formes de passage sont proposées au choix.

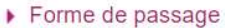

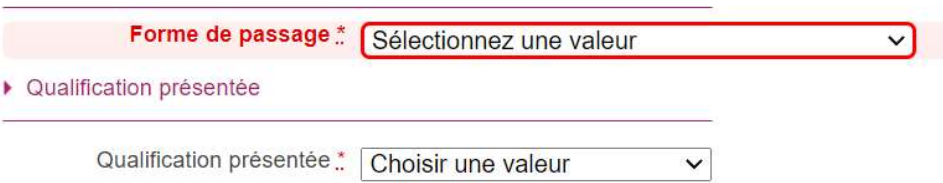

### 1 ère forme de passage :

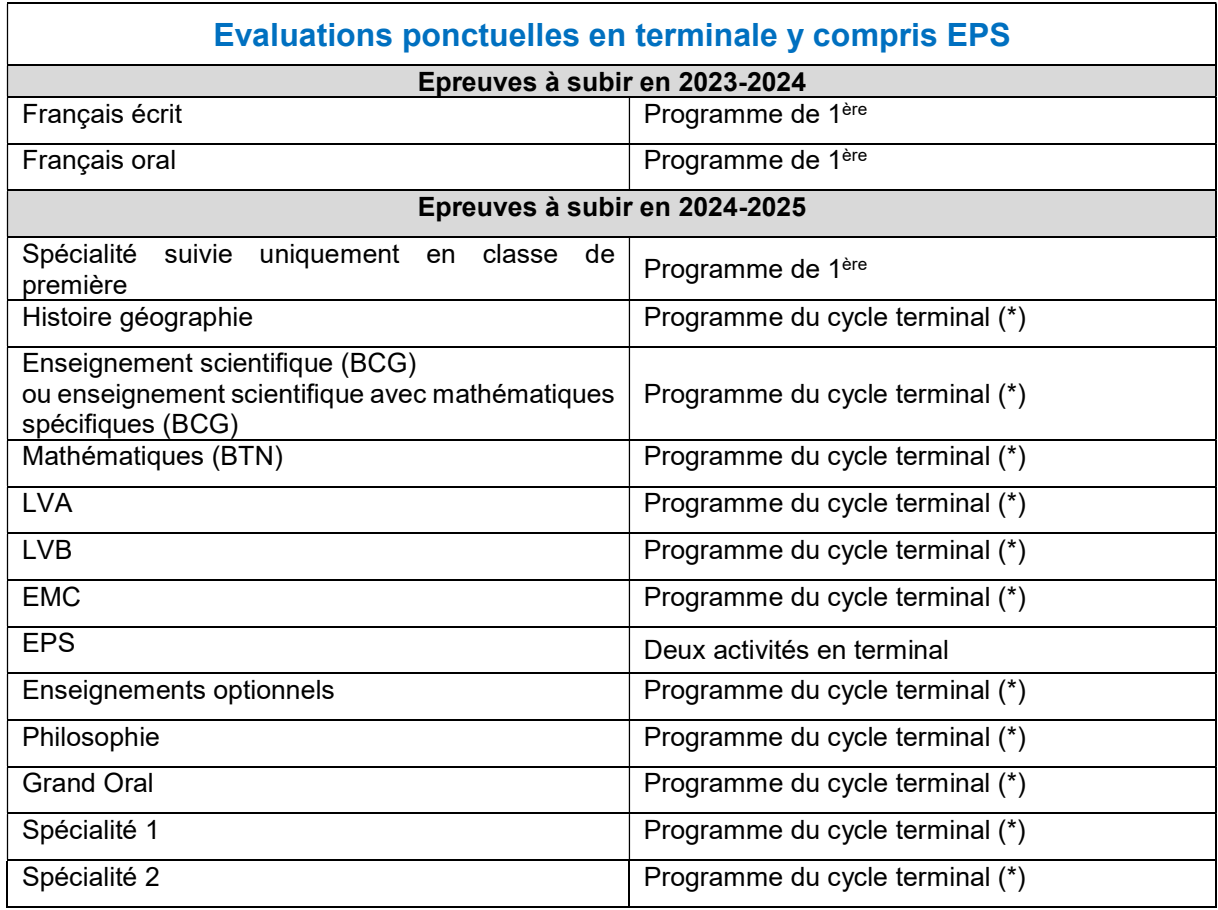

(\*) Programme du cycle terminal = programme de  $1<sup>ère</sup> + programme$  de terminale

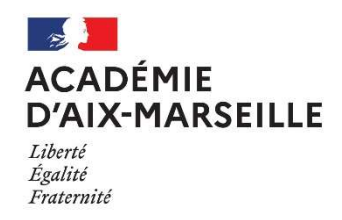

### 2 ème forme de passage :

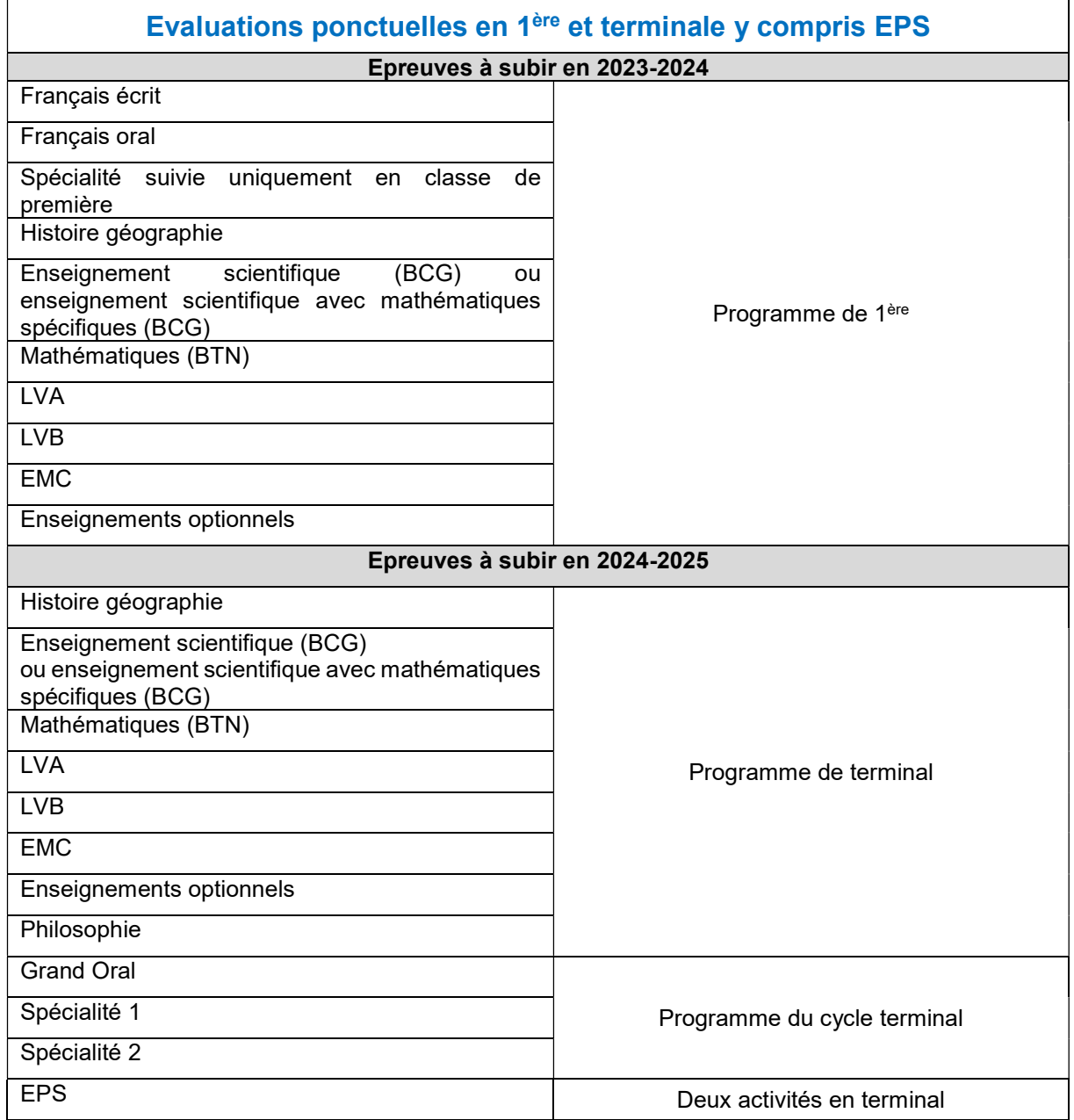

Le choix de la forme de passage des épreuves concerne l'ensemble des enseignements obligatoires et optionnels. LE CHOIX EST DEFINITIF POUR L'ENSEMBLE DU CYCLE TERMINAL et ne sera pas modifiable.

Qualification présentée : Baccalauréat général ou baccalauréat technologique

#### Spécialités :

- Baccalauréat général : Le candidat doit renseigner 3 spécialités parmi les 13 proposées.
- Baccalauréat technologique : Les épreuves de spécialités étant imposées celles-ci sont prérenseignées.

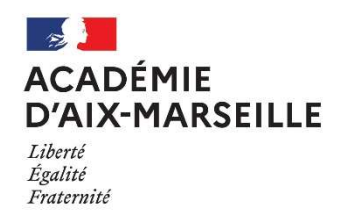

Enseignement de spécialité suivi uniquement en 1<sup>ère</sup> : Le choix de cet enseignement est définitif pour les candidats ayant choisi la forme de passage «évaluations ponctuelles en fin de chaque année du cycle terminal en plus des épreuves terminales ponctuelles y compris EPS » Aucune modification ne sera acceptée après la clôture des inscriptions.

### Enseignement scientifique ou enseignement scientifique avec mathématiques spécifiques

L'inscription à l'enseignement est automatique selon votre situation :

- Candidats avec spécialité mathématiques : Les candidats seront automatiquement inscrits en enseignement scientifique.
- Candidats n'ayant pas choisi la spécialité mathématiques : Ils seront automatiquement inscrits en enseignement scientifique avec mathématiques spécifiques.

### Onglet : Epreuves

L'onglet épreuves est accessible uniquement pour les candidats ayant choisi de présenter des épreuves en 1ère et en terminale.

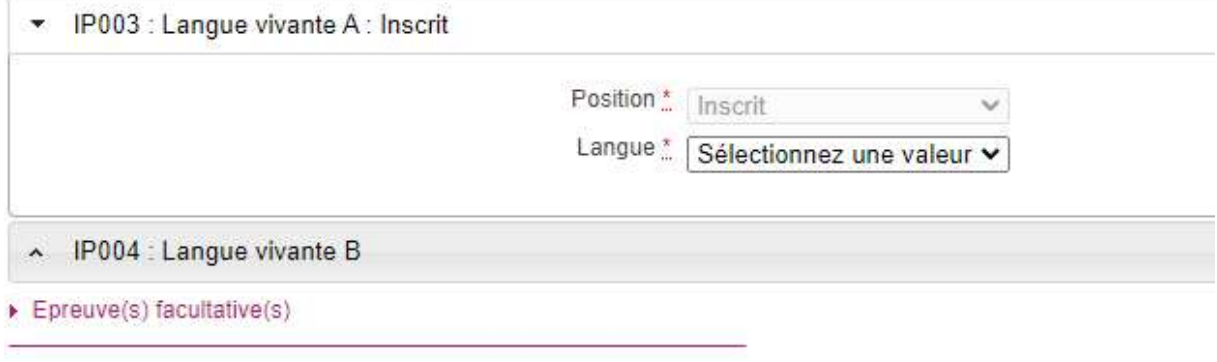

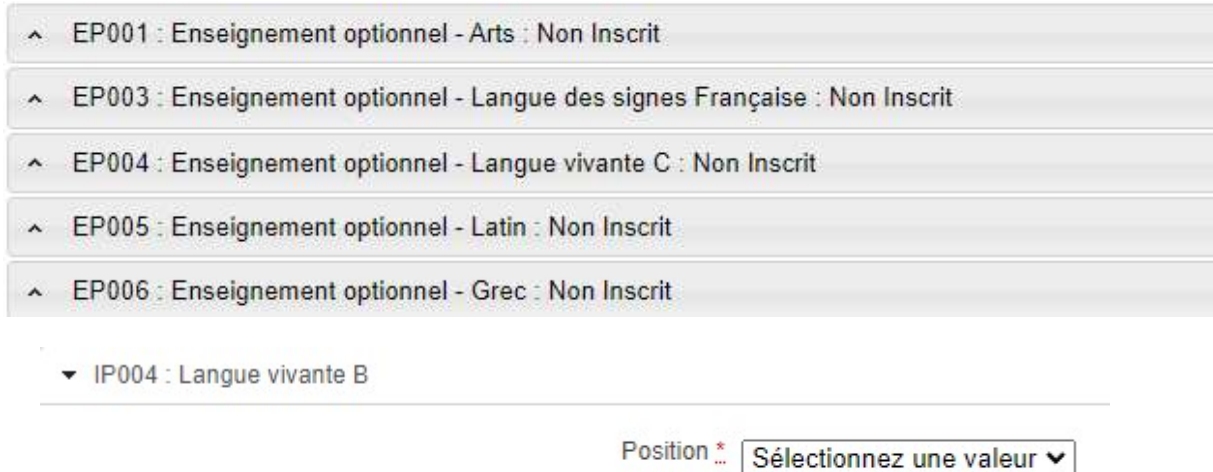

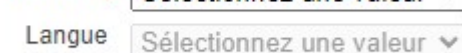

### **Epreuves de langues**

Le candidat doit renseigner les langues sur les épreuves de LVA, la LVB et ETLV pour le baccalauréat technologique.

ETLV : L'enseignement technologique en langue vivante est une épreuve orale en langue vivante dont l'échange est basé sur l'enseignement technologique (vocabulaire spécifique à la spécialité…)

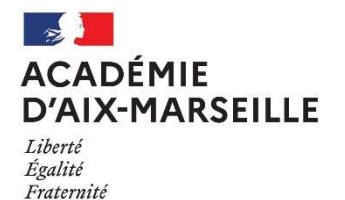

#### Enseignements optionnels

Si le candidat souhaite s'inscrire à un enseignement optionnel, il doit positionner sur l'épreuve concernée « inscrit ».

Avant de faire un choix, nous vous invitons vivement à consulter le site de l'académie d'Aix-Marseille rubrique INFORMATIONS AUX CANDIDATS : https://www.ac-aix-marseille.fr/informations-auxcandidats-baccalaureats-general-et-technologique-121743

En effet, les notes obtenues sont prises en compte quelque soit la note et en cas d'absence à l'épreuve le candidat aura la note AB qui est pris en compte comme un zéro dans le calcul du baccalauréat. Le candidat n'aura pas la possibilité de renoncer à son enseignement optionnel dans le courant de l'année.

#### Spécialité EPPCS

Les candidats au baccalauréat général qui choisissent la spécialité « Education Physique, pratiques et cultures sportives » ne sont pas autorisés à choisir un enseignement optionnel d'EPS.

### Validation de l'inscription

A la fin de la saisie, vous devez relire attentivement toutes les données saisies avant d'enregistrer votre inscription.

Je vous invite à une relecture attentive des données d'inscriptions concernant l'état civil. Celle-ci doivent être conformes à votre pièce d'identité que vous joindrez en pièces justificatives.

Le nom d'usage est réservé aux candidats dont cette donnée figure sur la pièce d'identité. Si ce n'est pas votre cas, merci de laisser la case vide.

L'état civil renseigné est celui qui figurera sur le diplôme du baccalauréat.

De même, les choix d'enseignements ne seront plus modifiables après la fermeture du serveur le 14 décembre 2023 à 18 heures. Ils seront définitifs pour l'ensemble du cycle terminal.

Après vérification du récapitulatif d'inscription et validation de celle-ci vous reviendrez sur la page d'accueil de votre compte. L'inscription apparaîtra sous la forme ci-dessous :

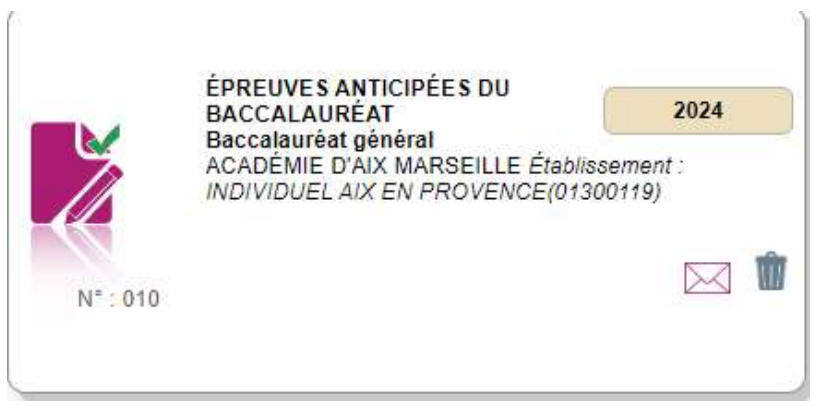

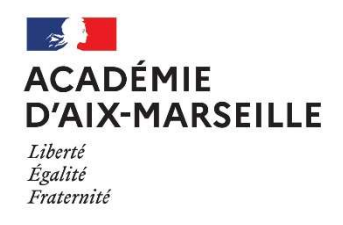

En cliquant sur l'icône de l'inscription vous pourrez faire apparaître les différents menus qui vous seront utiles pour le suivi de votre examen :

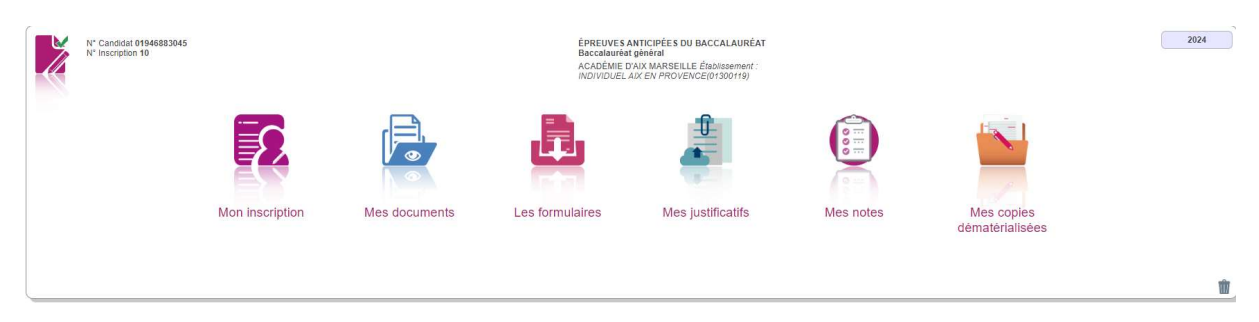

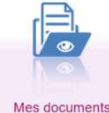

Après validation de l'inscription le récapitulatif d'inscription est disponible dans mon espace « Mes documents » dans CYCLADES.

C'est dans cet onglet que vous trouverez tous les documents qui vous seront adressés : convocations aux épreuves, relevés de notes….

### Mes documents

### M Liste des documents publiés pour la candidature n° 01946883045 - 002

- Confirmation d'inscription : Version n°1 mis à jour le 04/11/2020 14:50
- · Demande pièces justificatives : Version n°1 mis à jour le 04/11/2020 14:50

Cliquer sur le lien pour ouvrir/télécharger le document.

La liste des pièces justificatives à fournir pour valider votre inscription sont disponibles sous le libellé « Demande pièces justificatives »

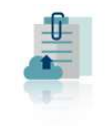

Mes justificatifs

Les justificatifs seront à téléverser dans l'onglet « Mes Justificatifs » avant le 17 décembre 2023 à minuit.

En l'absence de pièces justificatives, votre inscription ne sera pas validée et vous ne serez pas autorisé à présenter l'examen.

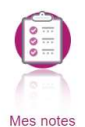

A l'issue de la date de la publication des résultats dont la date sera disponible sur le site internet de l'académie, cet onglet vous permettra d'accéder à votre relevé de notes au mois de juillet et pendant un an.

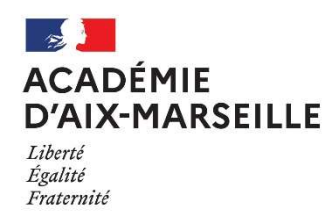

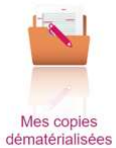

 Les copies corrigées des épreuves seront mises à votre disposition après la publication des résultats au mois de juillet et seront accessibles à partir de cet onglet « Mes copies dématérialisées ».

### Les pièces justificatives

**PIÈCES JUSTIFICATIVES : LISTE À FOURNIR** Le fichier pdf detaille les pièces justificatives à fournir en

fonction de votre situation au regard des inscriptions.

Elles seront à téléverser dans l'onglet Mes justificatifs avant le 17 décembre 2023 minuit

### **Mes** justificatifs

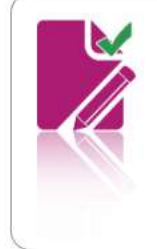

N° Candidat 01946883045 N° Inscription 7

Demande de pièces justificatives Version 1

A déposer en ligne entre le lundi 21 novembre 2022 et le vendredi 16 décembre 2

Document candidature

DCANDT01 : Récapitulatif de votre candidature signé

• Nationalité

NATIDE01 : Document justifiant la nationalité française

#### Document candidature

Le récapitulatif d'inscription que vous trouverez dans l'onglet Mes documents devra être signé et téléverser dans le paragraphe concerné.

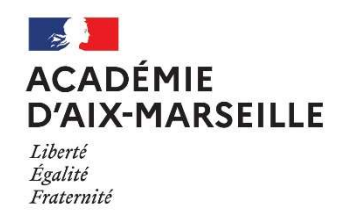

Si vous relevez des erreurs :

- Avant le 14 décembre à 18h, vous avez la possibilité de modifier votre inscription,
- entre le 14 et le 17 décembre 2023 vous devez modifier en rouge votre récapitulatif d'inscription et nous procèderons aux modifications comme vous le souhaitez.

#### Nationalité

Vous devez téléverser la copie de votre pièce d'identité (carte d'identité ou passeport)

#### Attestation de recensement (candidat de nationalité française uniquement) :

Pour présenter les examens les candidats entre 16 et 18 ans doivent être en position régulière au regard du code du service national en fournissant l'attestation de recensement.

Les candidats entre 18 et 25 ans doivent fournir la copie du certificat de participation à la journée Défense et Citoyenneté, attestation provisoire ou à défaut la copie de l'attestation de recensement.

### EPREUVES ANTICIPEES DE FRANCAIS

Chaque candidat individuel doit construire par lui-même ce récapitulatif en conformité avec les programmes de la classe de première. Il présente l'épreuve dans les mêmes conditions que les candidats scolaires.

Des informations sont disponibles sur le site de l'académie pour vous accompagner dans la rubrique informations aux candidats :

https://www.ac-aix-marseille.fr/informations-aux-candidats-baccalaureats-general-et-technologique-121743

### CONVOCATIONS AUX EPREUVES

#### Vous serez avertis par mail de la mise à disposition de votre convocation dans votre espace candidat Cyclades :

- début avril pour la spécialité suivie uniquement en classe de première d'éducation physique, pratiques et cultures sportives si vous avez choisi la forme de passage en première et terminale et les enseignements optionnels d'EPS.
- début mai pour toutes les autres épreuves

Les dates des épreuves et lieu de passation seront précisées sur la convocation de chaque candidat. Ces dates et lieu de passation ne seront pas modifiées pour des raisons de convenance personnelle.

Pour certaines épreuves, les centres d'épreuves sont académiques et peuvent être éloignés de votre domicile.

Il est impératif de lire les consignes jointes pour s'assurer du bon déroulement des épreuves.

Les dates d'épreuves anticipées de français seront précisées sur le site académique dans le courant du mois du mois de décembre 2023 dans la rubrique Calendriers des épreuves :

https://www.ac-aix-marseille.fr/calendrier-des-epreuves-baccalaureats-general-et-technologique-121768

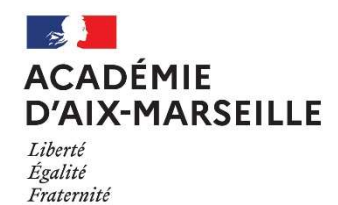

### CONTENUS DES EPREUVES DU BACCALAUREAT

L'ensemble des informations relatives au baccalauréat sont disponibles sur le site Eduscol

Baccalauréat général : https://eduscol.education.fr/750/baccalaureat-general

Baccalauréat technologique : https://eduscol.education.fr/768/baccalaureattechnologique?menu\_id=915

#### DEFINITION DES EPREUVES DE FRANÇAIS :

- Note de service du 23 juillet 2020 (BOEN spécial n°6 du 31 juillet 2020) Modifié par la note de service du 12 novembre 2021 (BOEN n° 43 du 18 novembre 2021)
- Programme des œuvres pour l'enseignement en 2023-2024 Note de service du 15 juin 2022 parue au BOEN n°26 du 30 juin 2022

### DEFINITION DES EPREUVES DE SPECIALITES SUIVIES UNIQUEMENT EN CLASSE DE PREMIERE :

- Baccalauréats technologiques : Note de service du 29 juillet 2021 Evaluations communes des enseignements de spécialités suivis uniquement en classe de première de la voie technologique à compter de la session 2021 (BOEN n° 31 du 26 août 2021)
- Baccalauréat général : Note de service du 29 juillet 2021 Evaluations communes des enseignements de spécialités suivis uniquement en classe de première à compter de la session 2021 (BOEN n°31 du 26 août 2021)

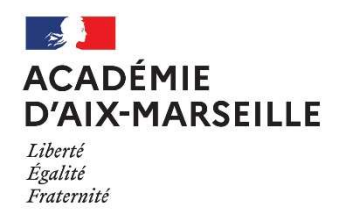

Annexe n° 1

## EPREUVES DE SPECIALITES BACCALAUREAT GENERAL

### 13 spécialités prévues par la réglementation :

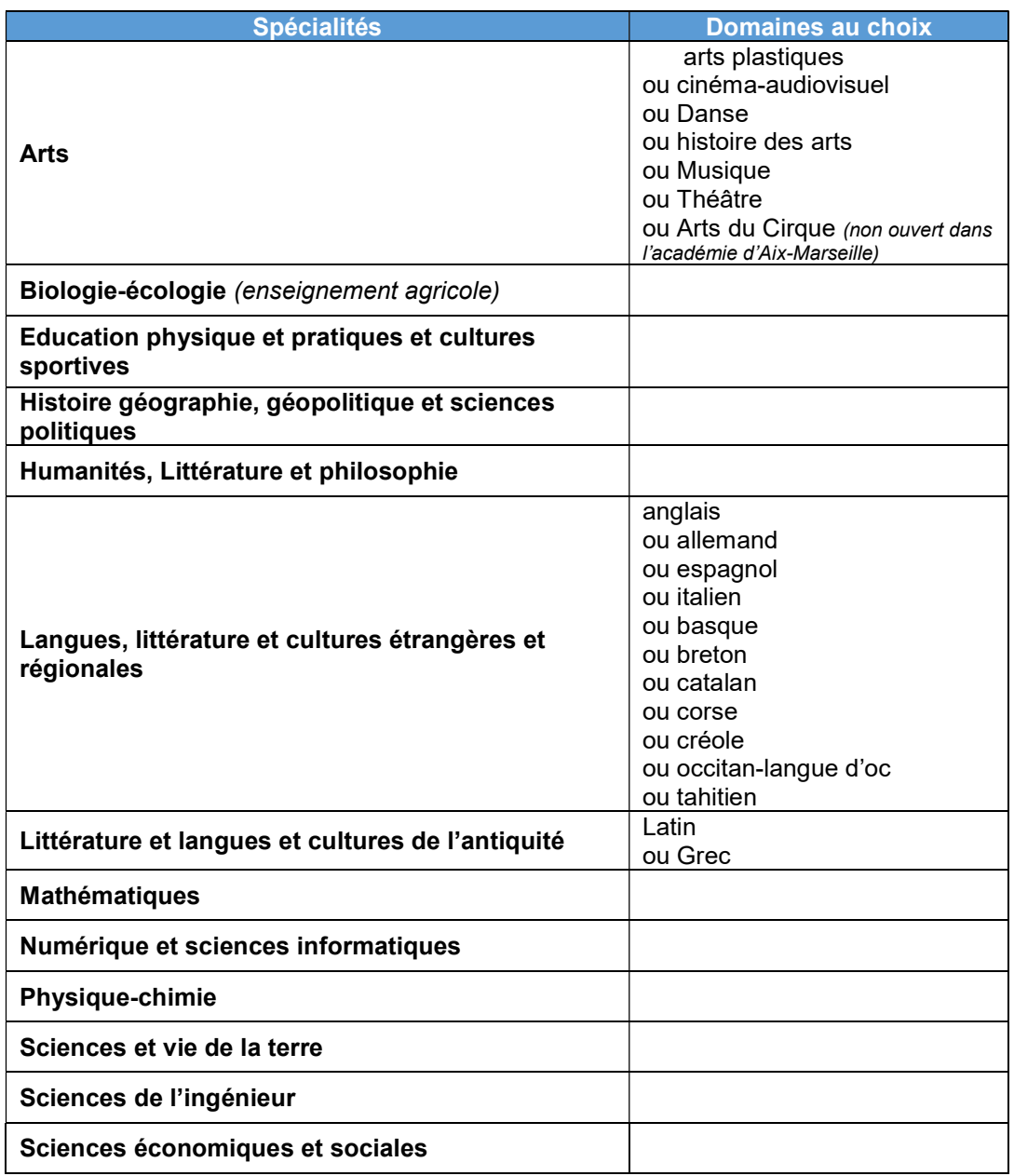

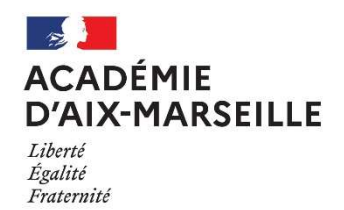

# EPREUVES DE SPECIALITES DU BACCALAUREAT TECHNOLOGIQUE

### Spécialités prévues par la réglementation :

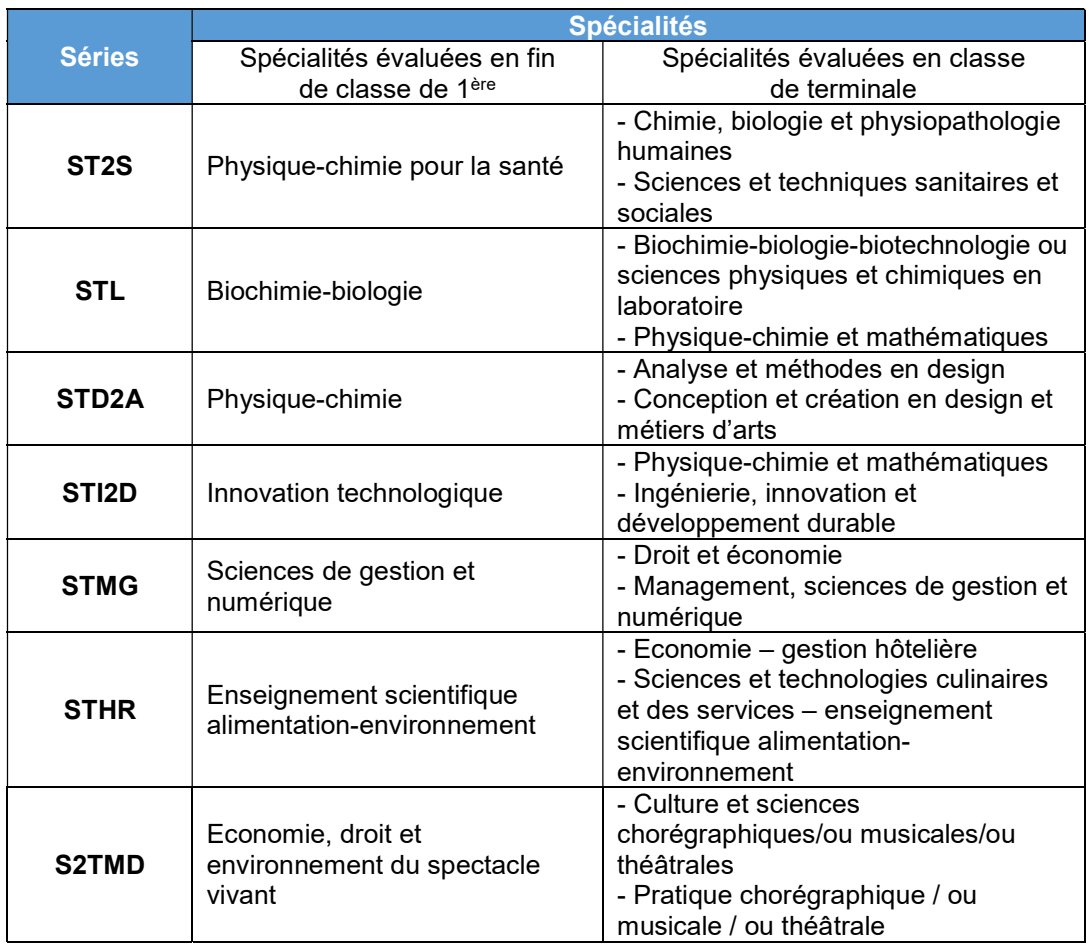